ิดณะบริหารธุรกิจ ้มหาวิทยาลัยเทคโนโลยีราชมงคลพระนคร **RMUTP** 

# **การใช้ Google Meet ส าหรับการสอนออนไลน์**

# **อนุมาศ แสงสว่าง**

เปิดเว็บบราว์เซอร์ (Google Chrome) พิมพ์ https://meet.google.com/ คลิก "ลงชื่อเข้าใช้"

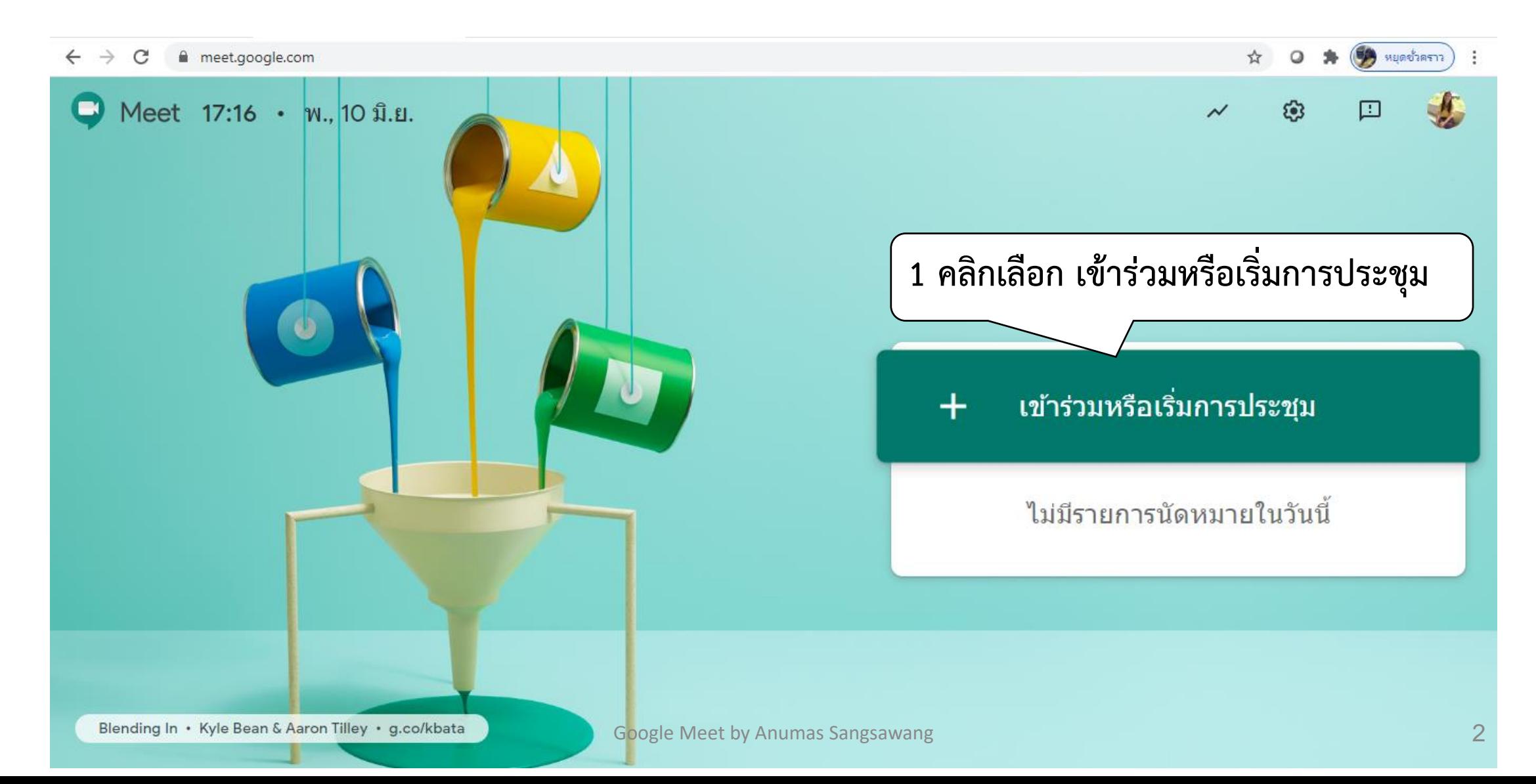

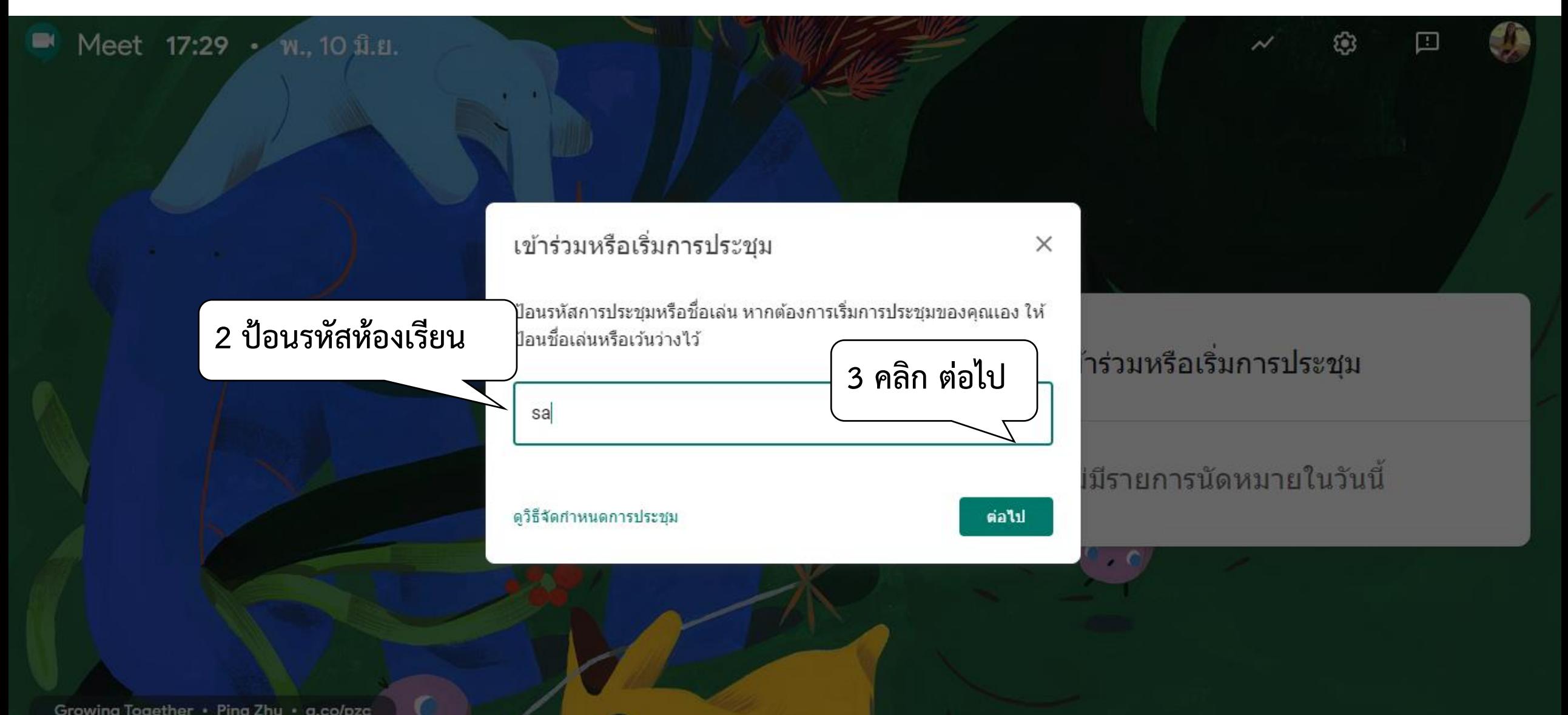

# **หลังจากคลิกปุ่ม "ถัดไป" จะได้หน้าจอดังนี้**

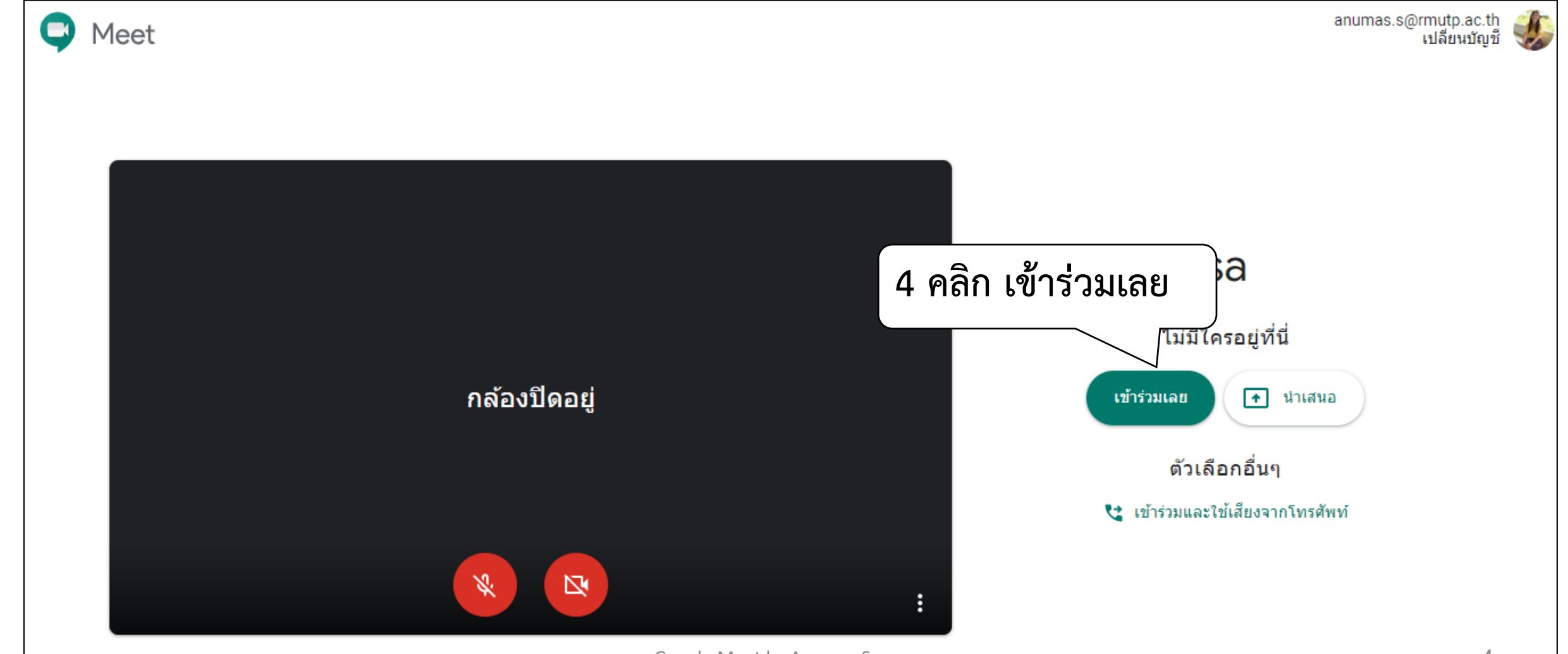

## **ท าการ คัดลอกข้อมูลการเข้าร่วม แล้วส่งให้กับ นักศึกษา**

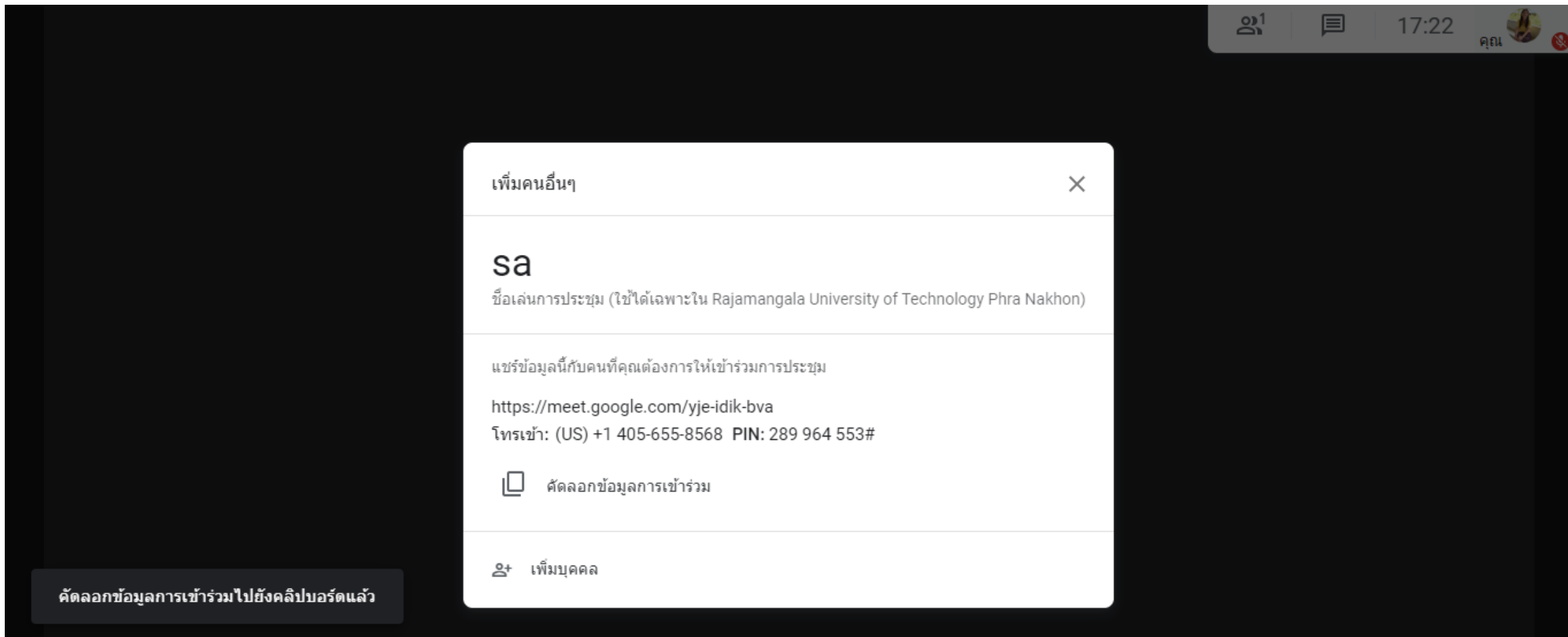

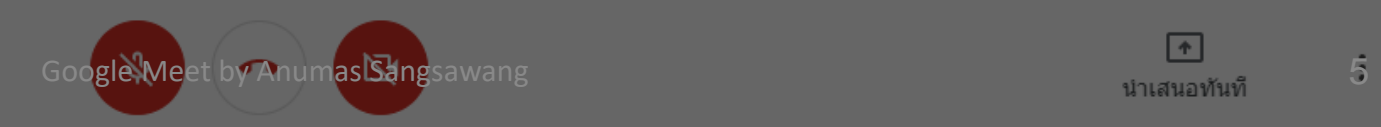

# **หน้าจอ Google Meet**

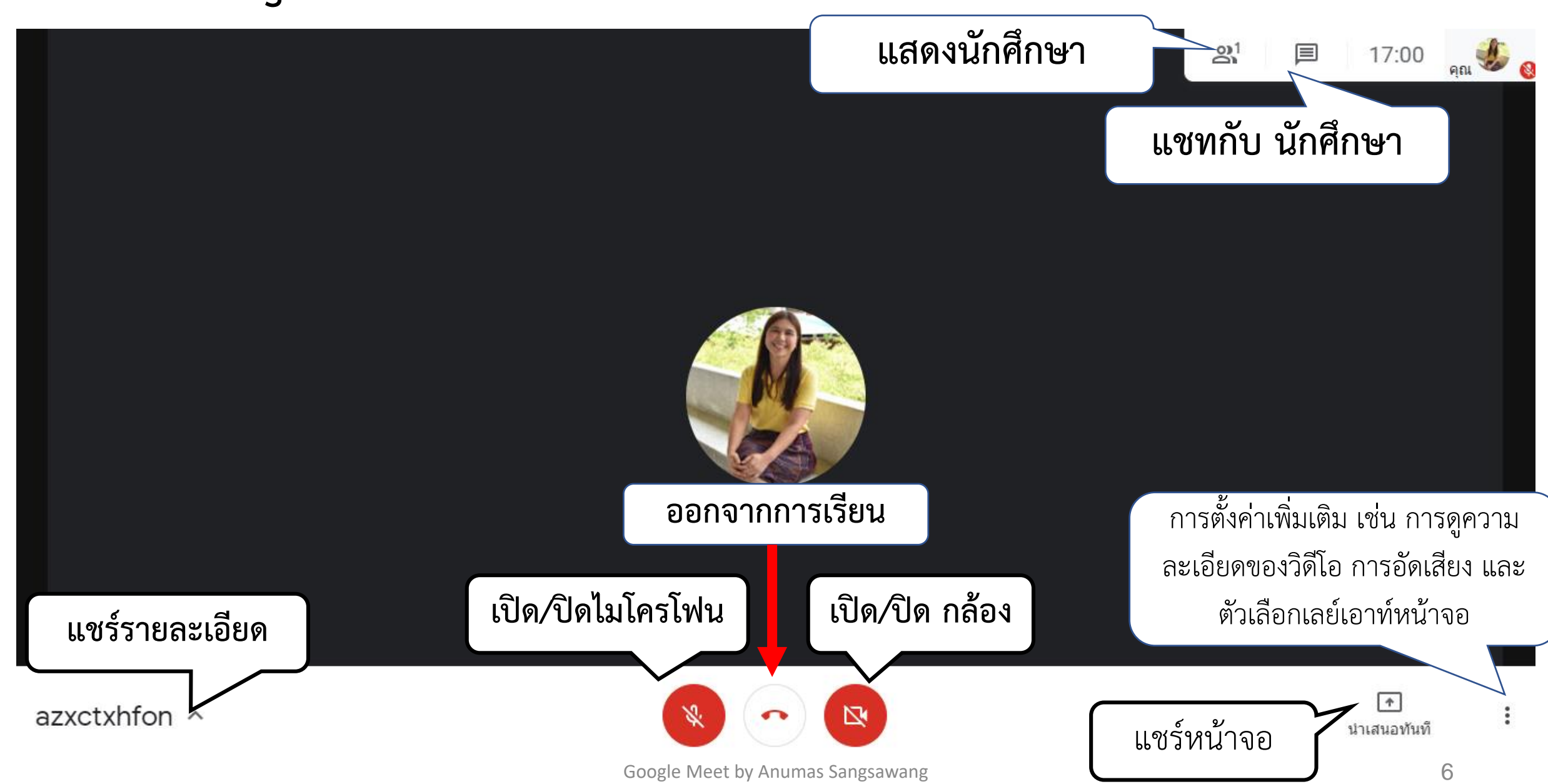

**ไปที่ชั้นเรียนที่ต้องการใช้งาน Google Meet**

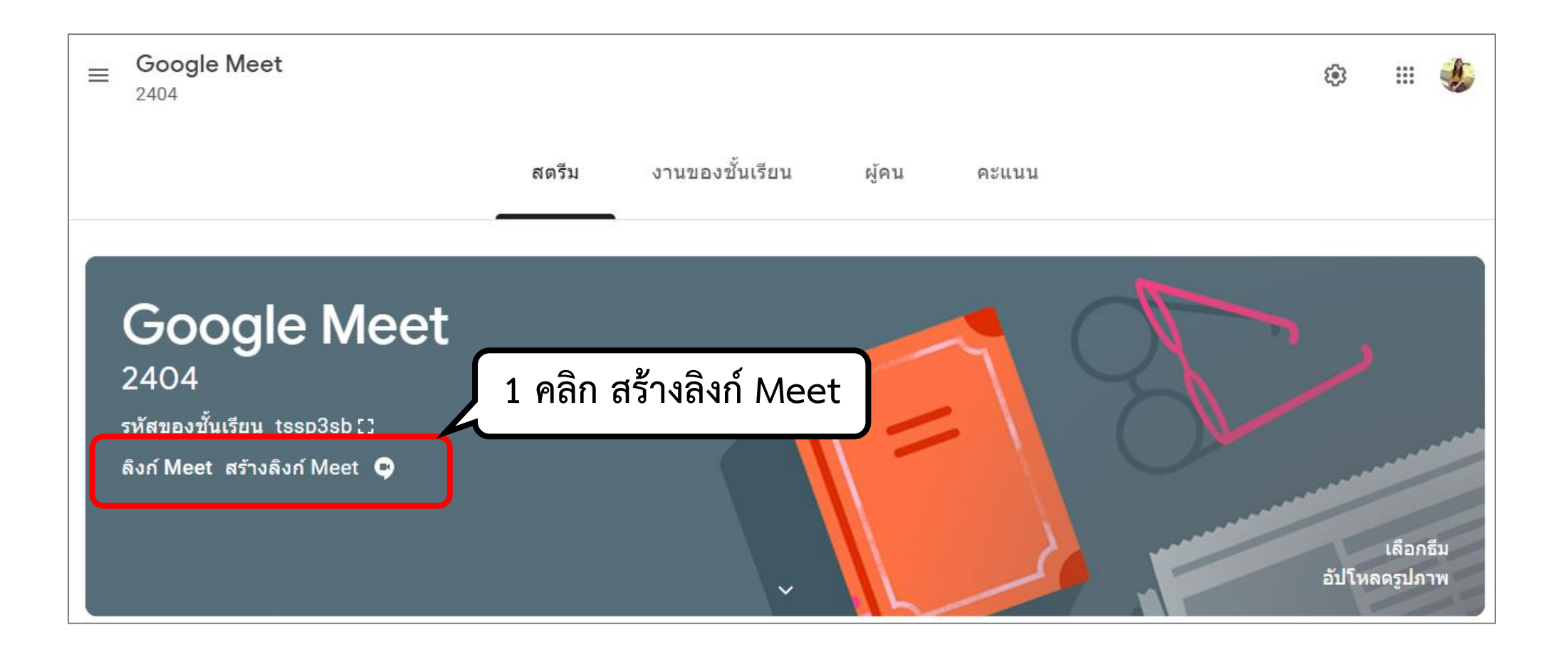

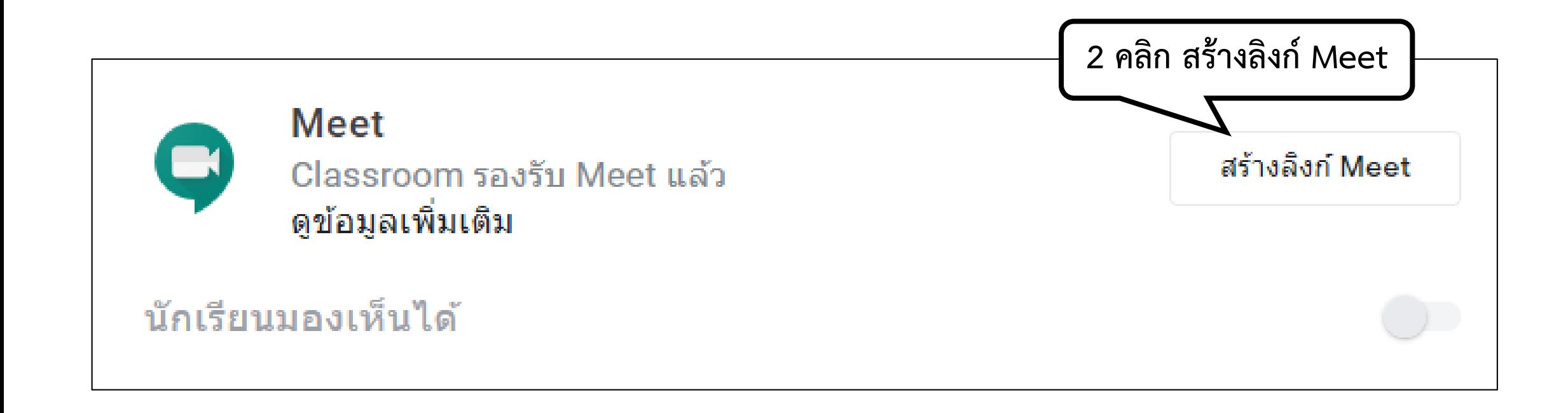

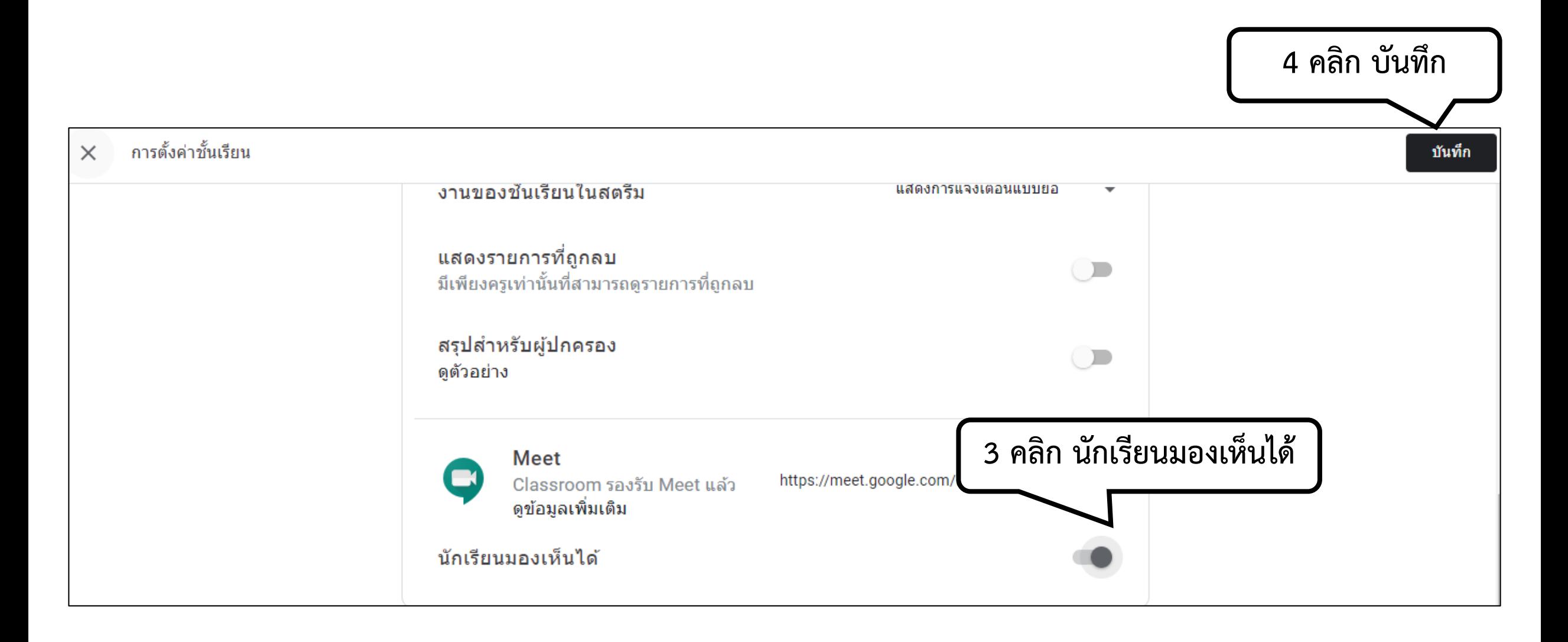

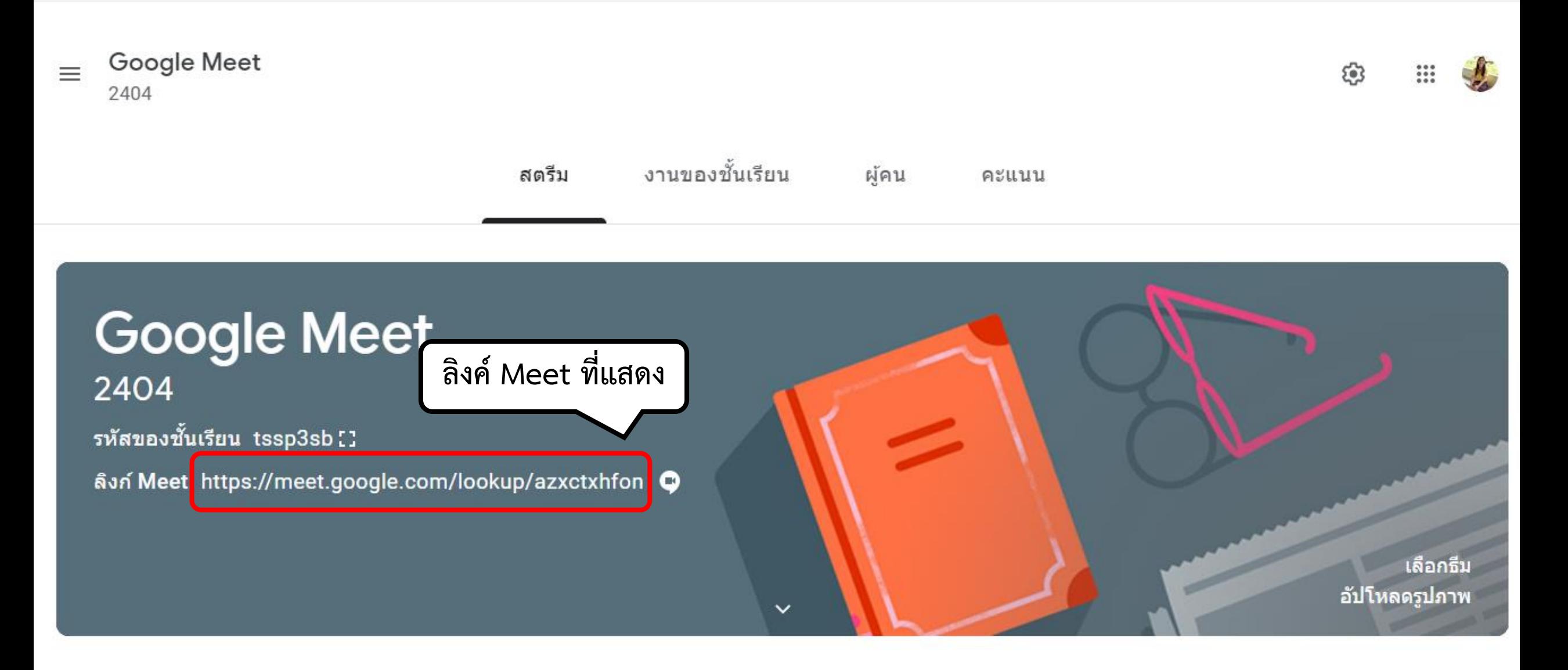

**วิธีการเข้าใช้งาน Google Meet ของครูและนักเรียน**

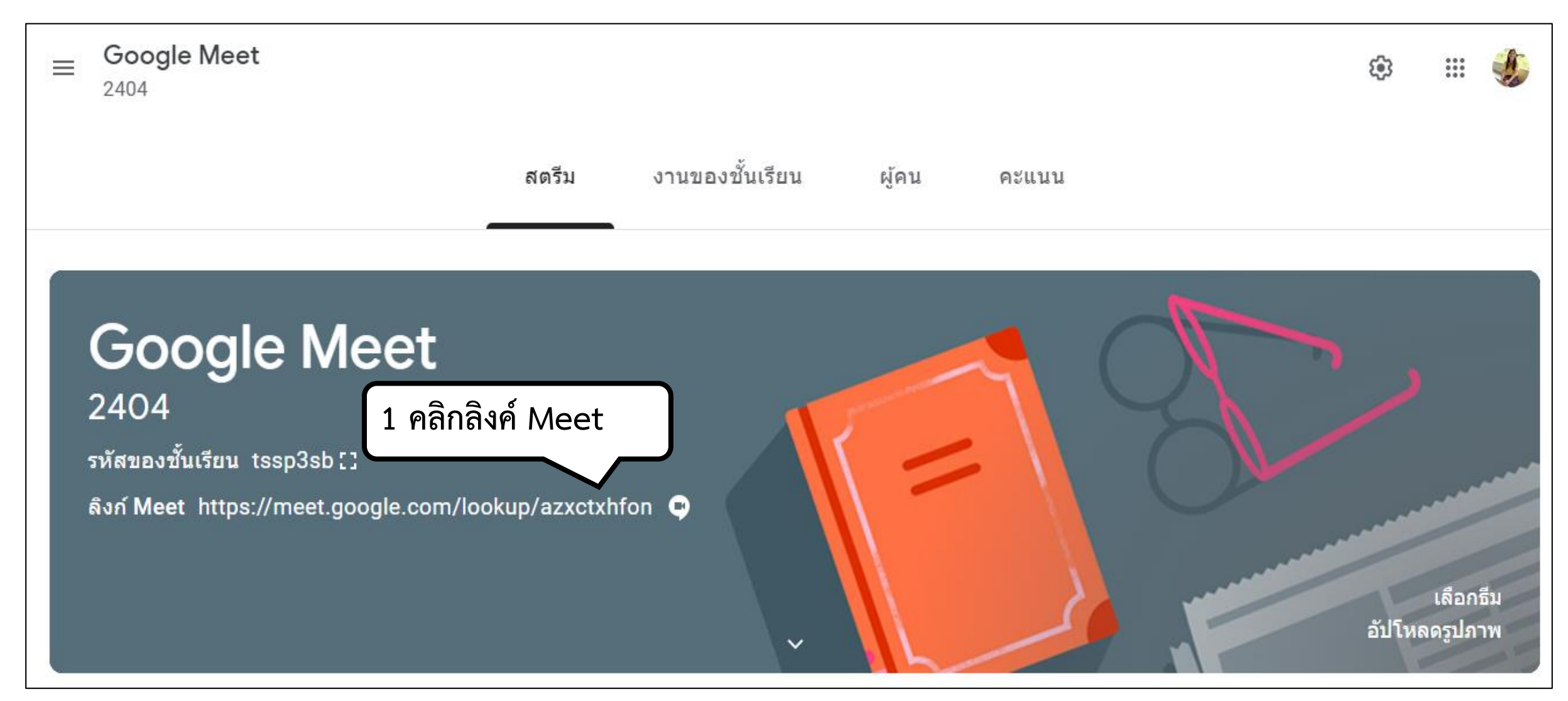

**วิธีการเข้าใช้งาน Google Meet ของครูและนักเรียน**

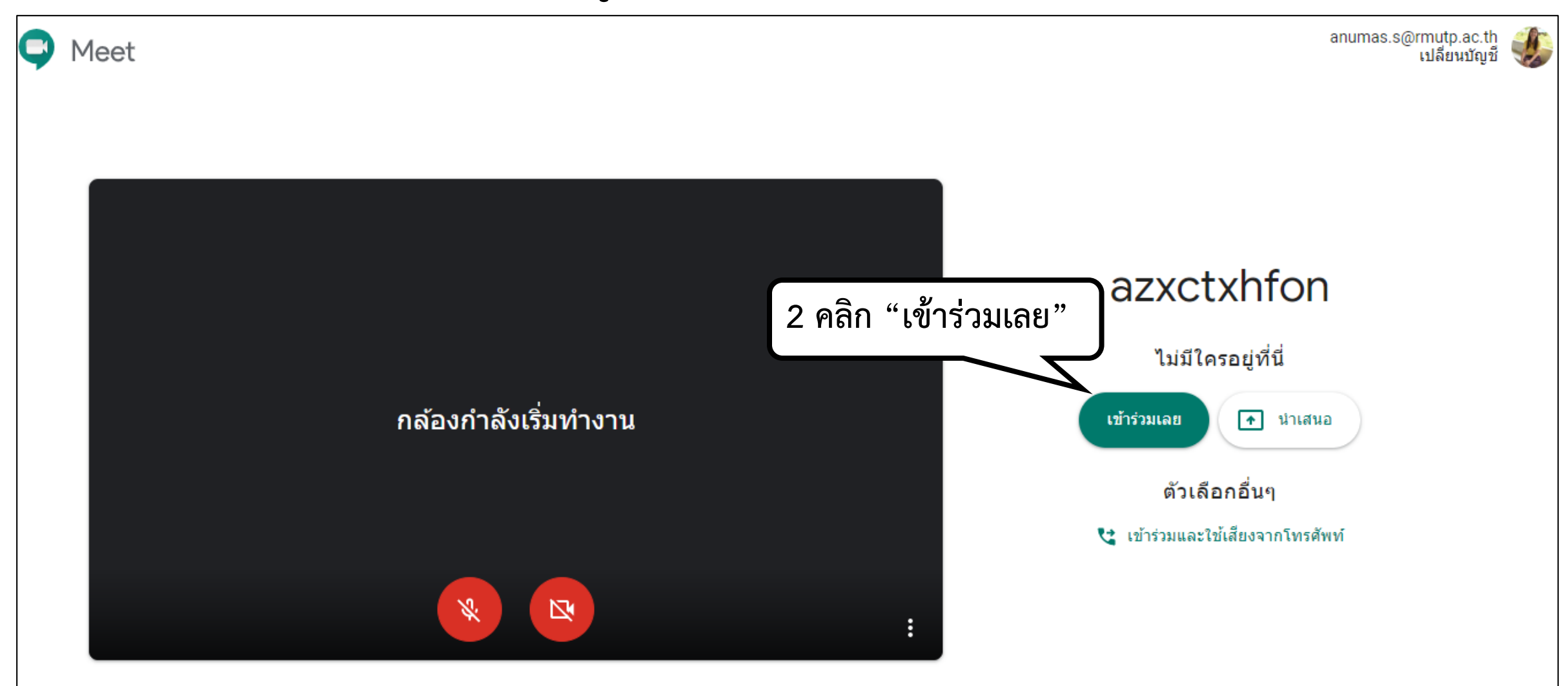

## **ท าการ คัดลอกข้อมูลการเข้าร่วม แล้วส่งให้กับ นักศึกษา**

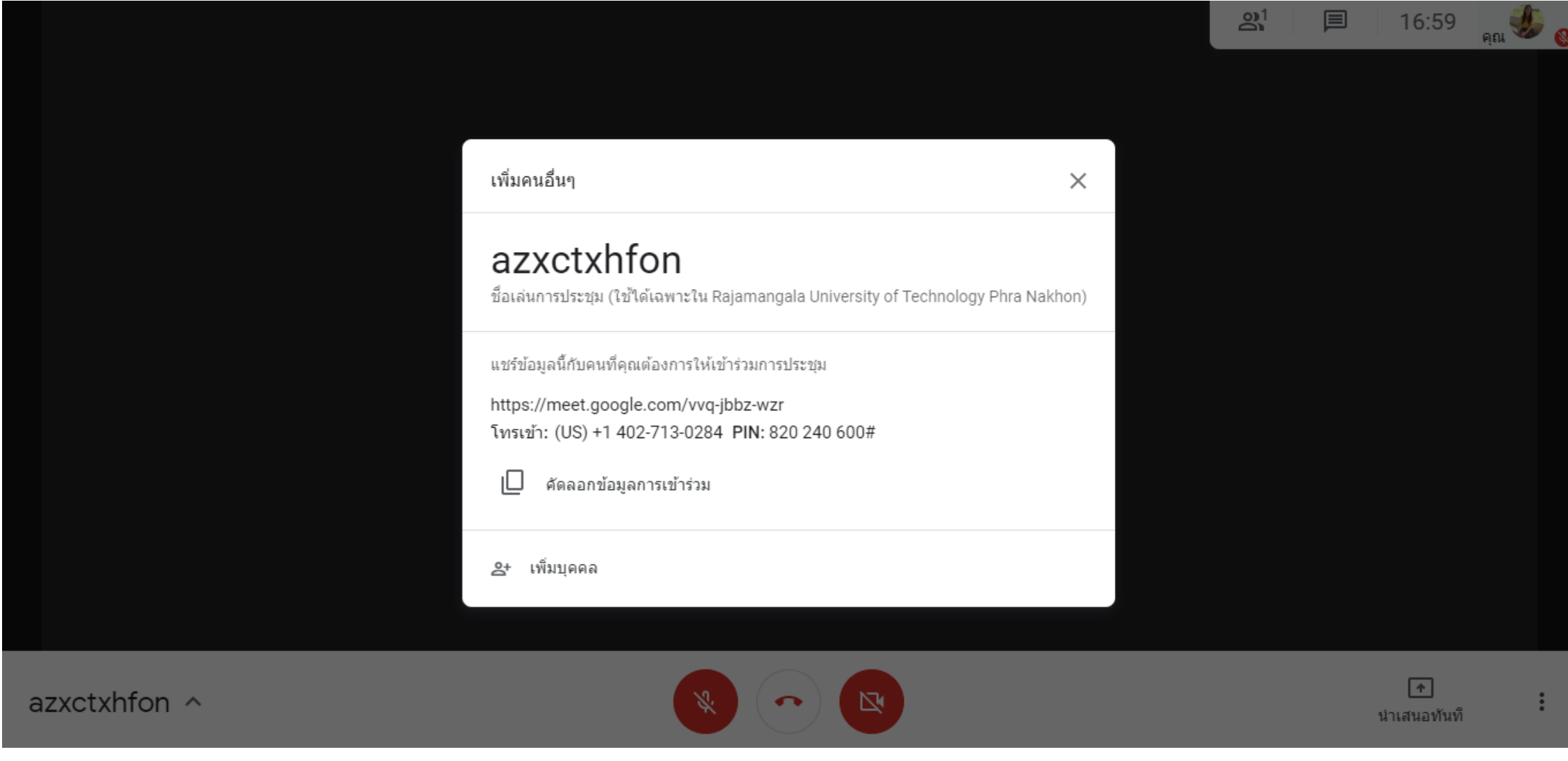

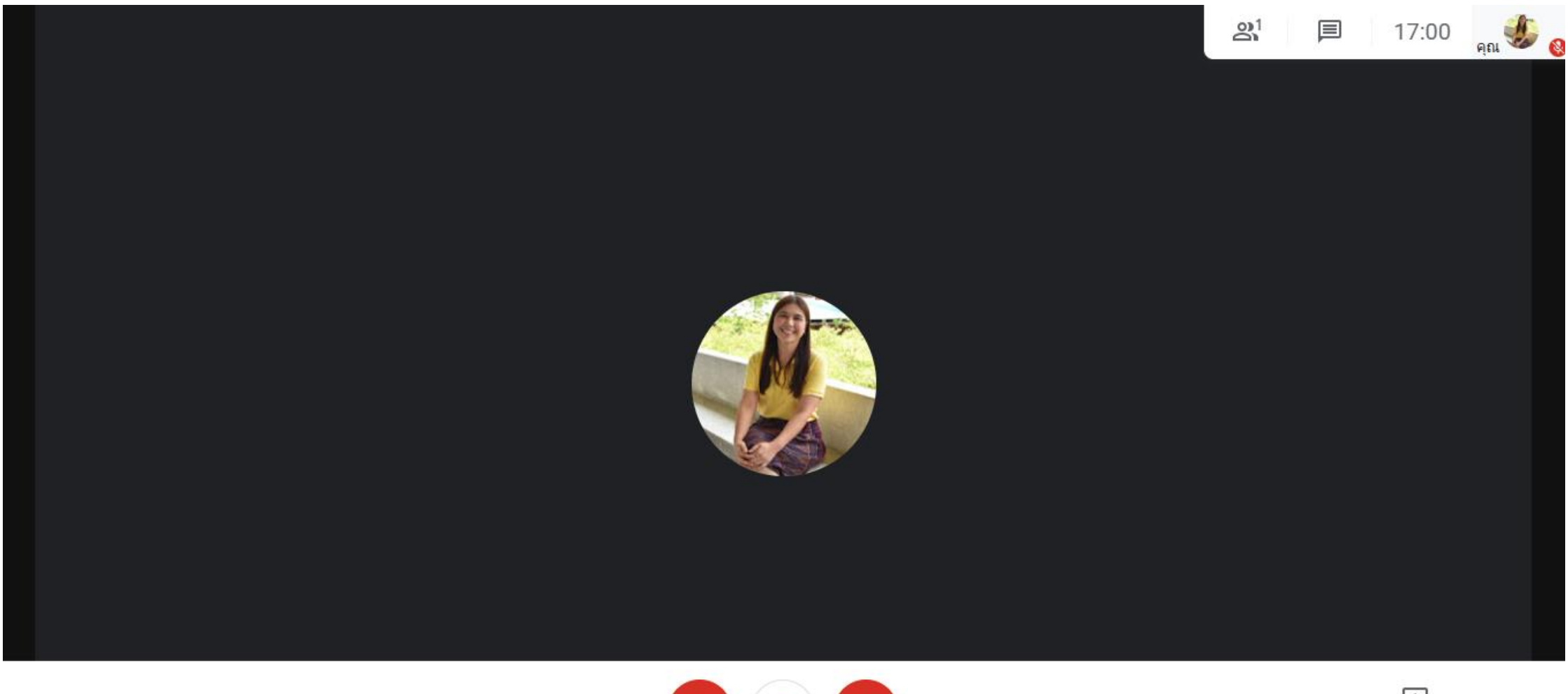

azxctxhfon ^

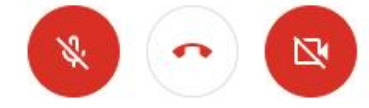

 $\boxed{\textcolor{red}{\uparrow}}$ นำเสนอทันที

 $\vdots$ 

# **Thank you Q & A**